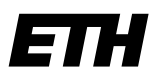

Eidgenössische Technische Hochschule Zürich Swiss Federal Institute of Technology Zurich

#### **Multimedia Production**

ETH Zürich Olaf A. Schulte ID INFRA OCT H 19 Binzmühlestrasse 130 8092 Zürich

+41 44 632 81 31 schulte@id.ethz.ch https://ethz.ch/services/de/it-services

# **Hinweise zu Live Streaming und Aufzeichnung Ihrer Einführungs- bzw. Abschiedsvorlesung**

## **In der Vorbereitung**

Bitte setzen Sie Präsentationen im Format 16:9 ein, das eine bessere Qualität in der Darstellung vor Ort, im Live Streaming und für die Aufzeichnung bietet. Ältere Präsentationen im Format 4:3 können Sie umstellen:

- PowerPoint (Windows): Menü "Entwurf", Symbol "Foliengrösse", Format «Breitbild 16:9».
- PowerPoint 2016 (OS X): Menü «Datei», «Seite einrichten», dort «Folienformat» «Breitbild» wählen.
- Keynote (OS X): Symbol "Dokument" rechts oben, unter "Foliengrösse" Format «Breitbild» wählen.

Beachten Sie bitte, dass sich bei der Umstellung ggf. Verschiebungen von Text und Bildern ergeben können.

Ihr Rechner kann mittels HDMI oder VGA an den Beamer im HG F 30 angeschlossen werden; bitte bringen Sie notwendige Adapter für Ihr Gerät mit.

Verwenden Sie nach Möglichkeit kein urheberrechtlich geschütztes Material; belegen Sie Inhalte Dritter gemäss wissenschaftlichen Konventionen. Beachten Sie hierzu auch unsere Hinweise unter https://www.video.ethz.ch/documents.

#### **Während der Veranstaltung**

- Mobile Geräte in den Flugmodus versetzen oder ausschalten.
- Deaktivieren Sie während der Präsentation bitte alle Energiesparfunktionen, einschliesslich des Bildschirmschoners und betreiben Sie den Computer am Netzteil.
- Programme mit Benachrichtigungsfunktion (Outlook, Teams o.ä.) sollten deaktiviert oder beendet werden.
- Zeigestab und Pointer sind in der Aufzeichnung nicht zu sehen.

Bei Problemen während der Veranstaltung können Sie unter 22117 Unterstützung anfordern.

Vielen Dank für Ihre Mitarbeit!

**※ Informatikdienste** 

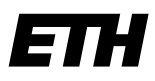

Eidgenössische Technische Hochschule Zürich Swiss Federal Institute of Technology Zurich

## **Multimedia Production**

ETH Zürich Olaf A. Schulte ITS INFRA OCT H 19 Binzmühlestrasse 130 8092 Zürich, Switzerland

+41 44 632 81 31 schulte@id.ethz.ch https://ethz.ch/staffnet/en/it-services.html

# **Recommendations for live streaming and recording**

## **Preparing the lecture**

Please use presentations in a 16:9 format which allows for better quality on site, in live streaming, and for recording. You can convert older presentations in 4:3 as per description:

- **PowerPoint (Windows): Menu "Design", symbol "Slide Size" and choose Widescreen (16:9).**
- PowerPoint 2016 (OS X): Menu «File», «Page setup», «Slide sized for» «On-screen show (16:9)».
- Keynote (OS X): Press "Document" in the upper right corner, «Slide Size» «Widescreen (16:9)».

Please keep in mind that adapting existing presentations is likely to mix up text and images especially.

You can connect your computer to the projection system via HDMI or VGA; please bring along the adapters necessary for your device. Contact us at 22117 or mms-is-hg@id.ethz.ch if you would like to arrange a test prior to your lecture.

Please avoid using copyrighted material wherever possible; use third-party content cautiously and indicate its source according to scientific standards. Cf. https://www.video.ethz.ch/documents.html for details.

#### **During the lecture**

- Mobile devices should be in airplane mode or switched off.
- Disable energy settings (screen savers etc.) and don't run your computer on battery power.
- All software with active messaging (Outlook, Teams etc.) should be deactivated or off.
- **Pointers will not be recorded as we connect to the presentation directly.**

During the event, support can be called at 22117.

Thank you for your cooperation!